## **Valentijn dag** – video les

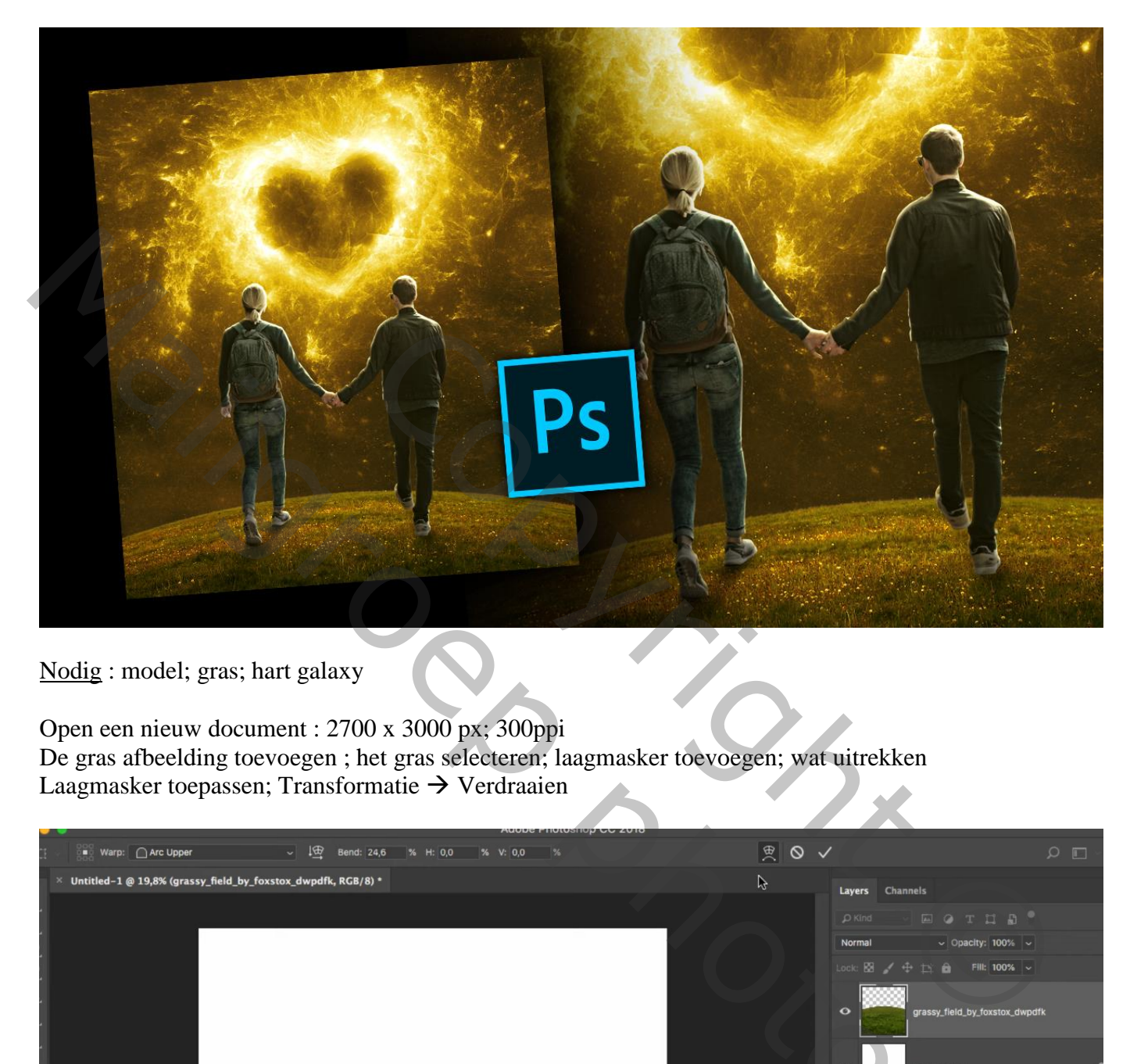

Nodig : model; gras; hart galaxy

Open een nieuw document : 2700 x 3000 px; 300ppi De gras afbeelding toevoegen ; het gras selecteren; laagmasker toevoegen; wat uitrekken Laagmasker toepassen; Transformatie  $\rightarrow$  Verdraaien

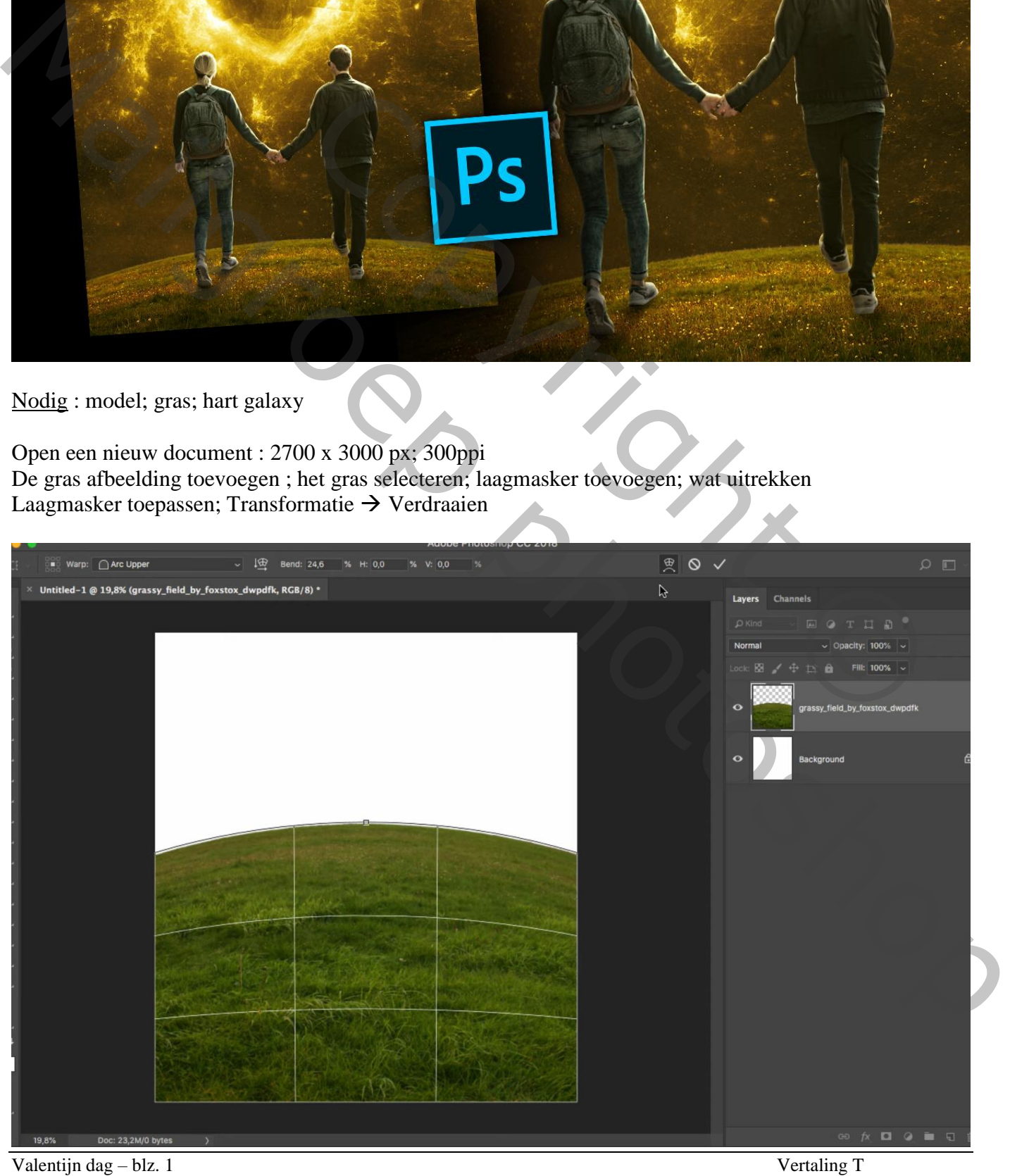

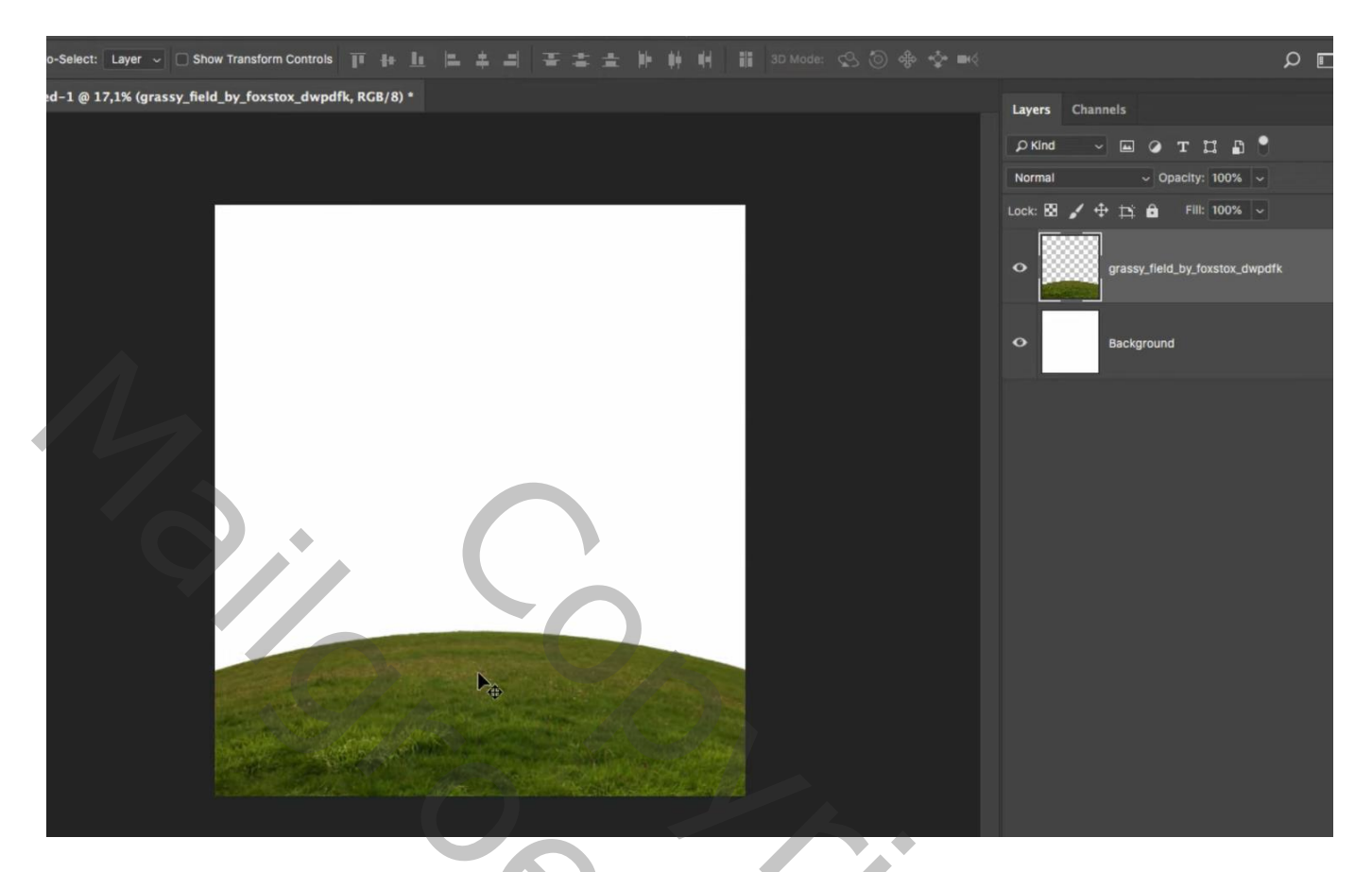

Het "hart" toevoegen; roteer 27°; laag onder de "gras" laag slepen; grootte aanpassen

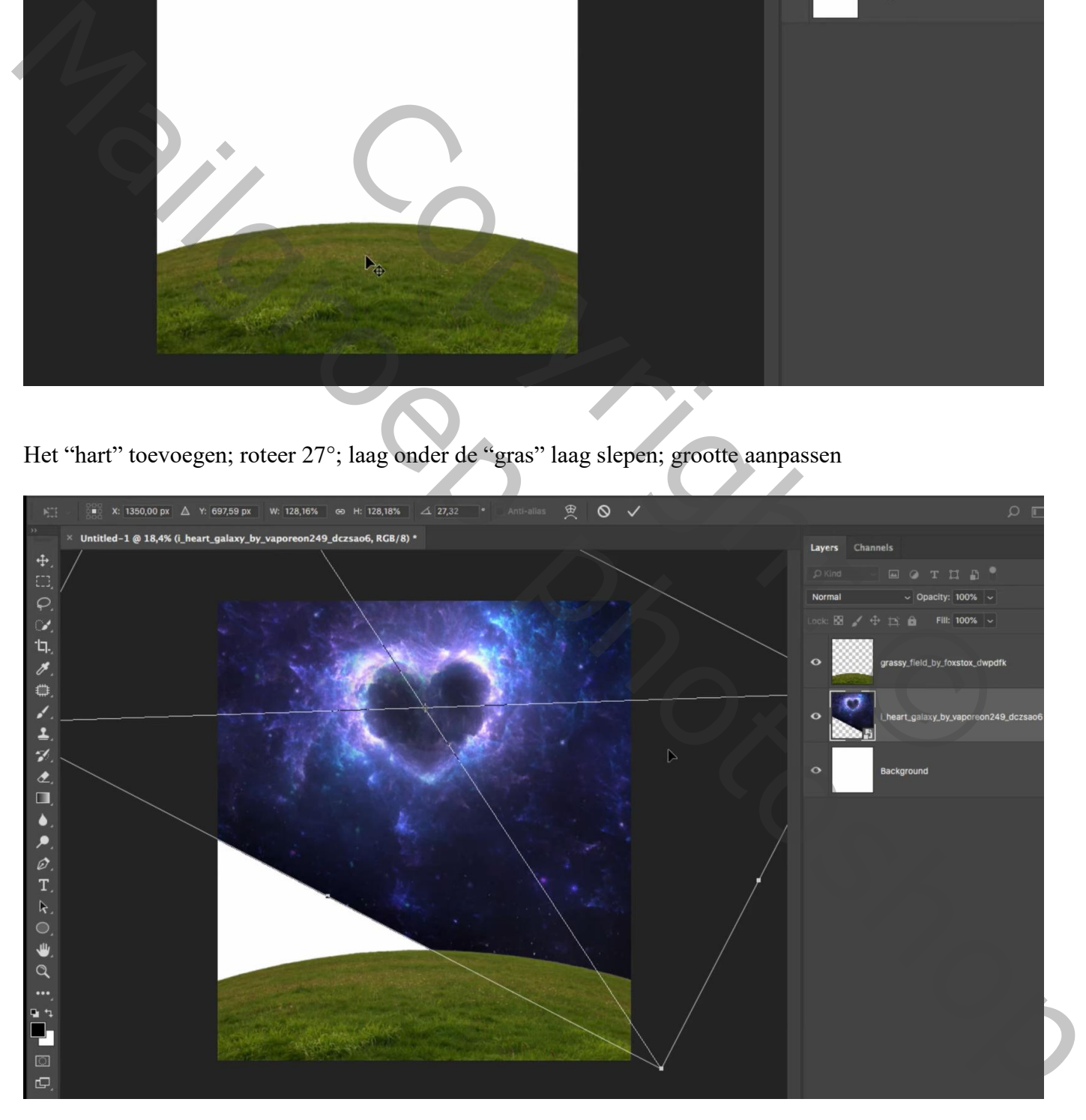

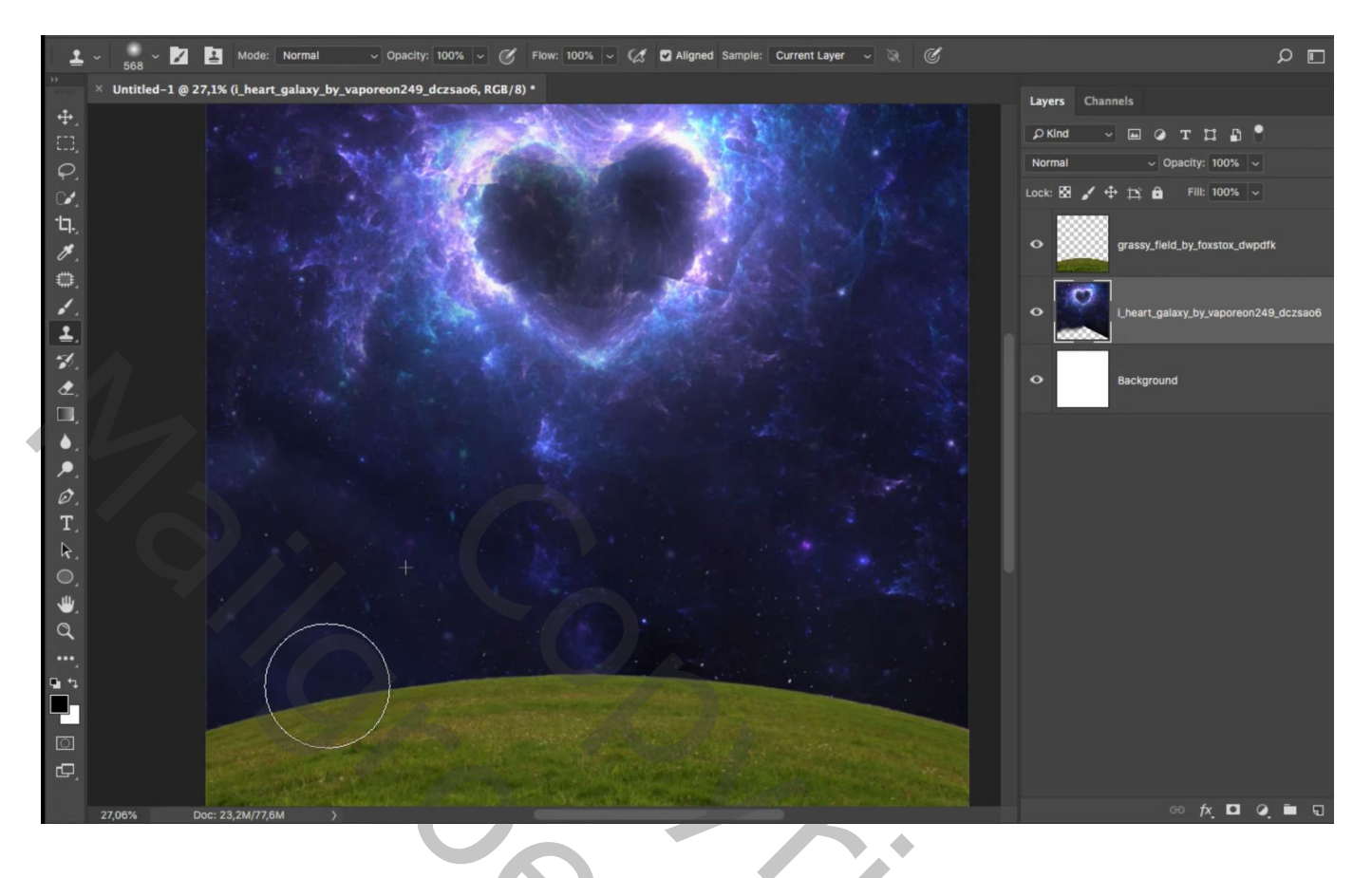

### Het "koppel" toevoegen midden onderaan

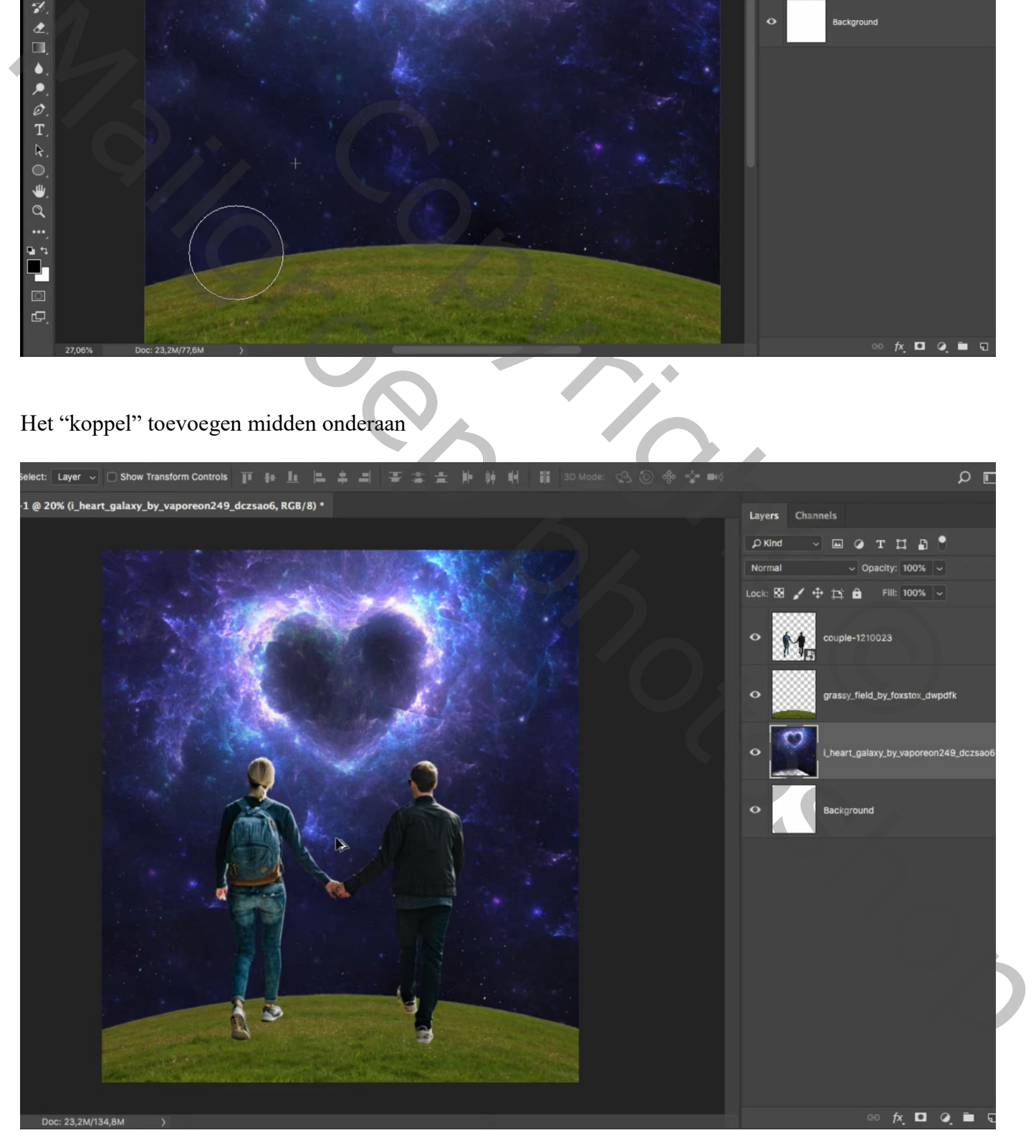

Boven laag met "hart" een Aanpassingslaag 'Kleurtoon/Verzadiging' : Uitknipmasker

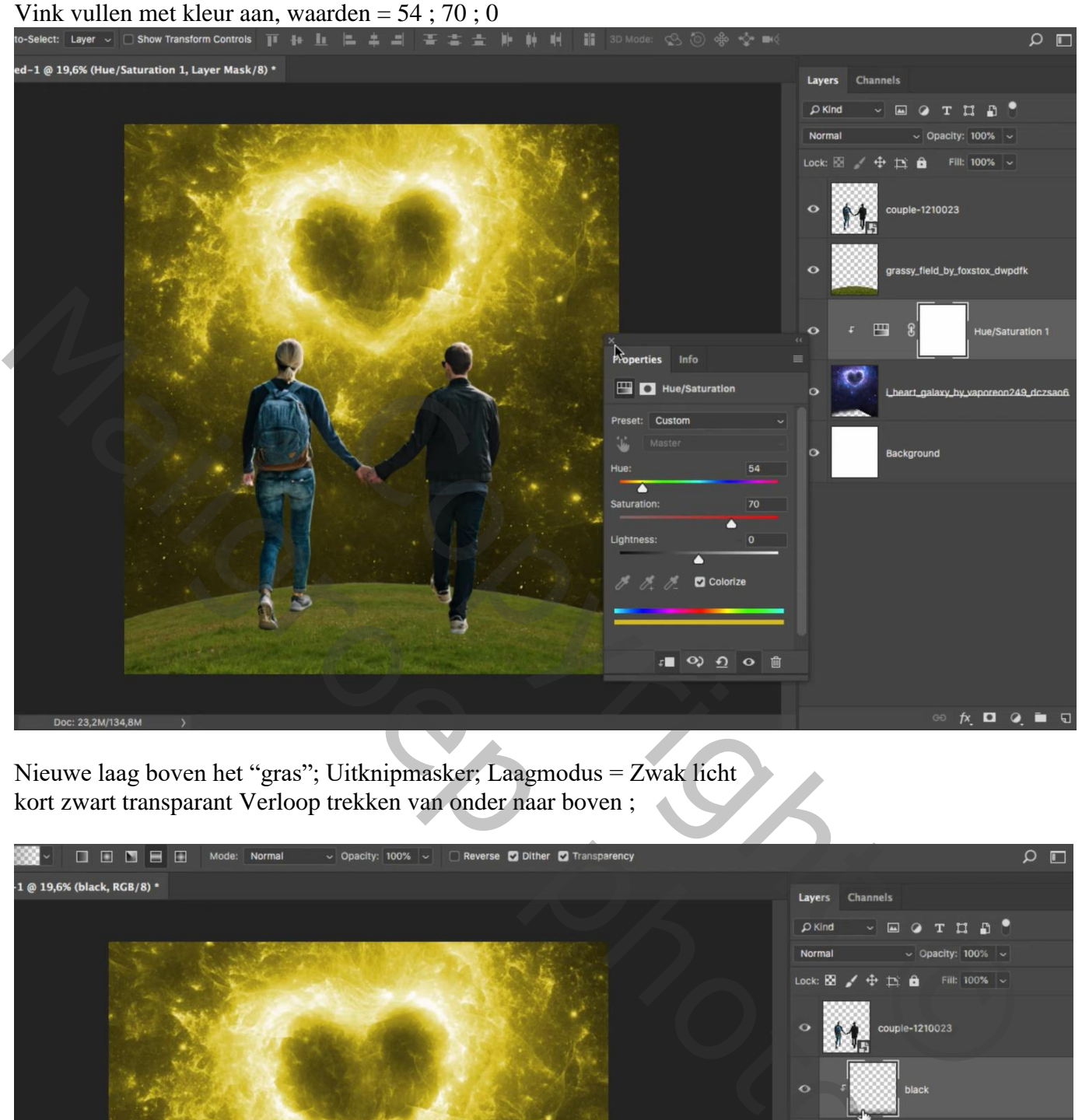

Nieuwe laag boven het "gras"; Uitknipmasker; Laagmodus = Zwak licht kort zwart transparant Verloop trekken van onder naar boven ;

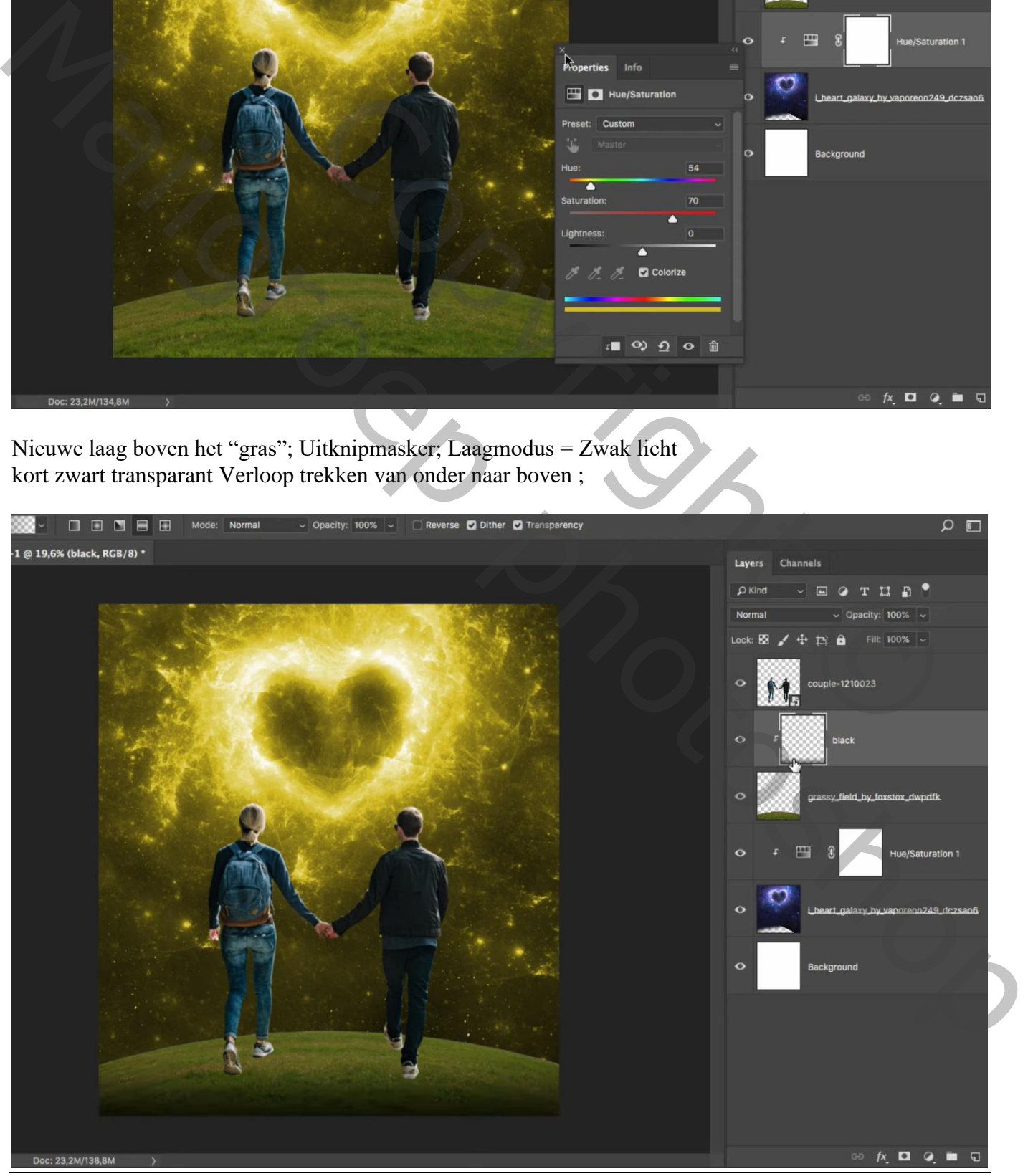

Valentijn dag – blz. 4 Vertaling T

#### Aanpassingslaag 'Kleurtoon/Verzadiging' : Uitknipmasker boven vorige laag Vink Vullen met kleur aan; waarden = 54 ; 51 ; 0 Modus = Bedekken

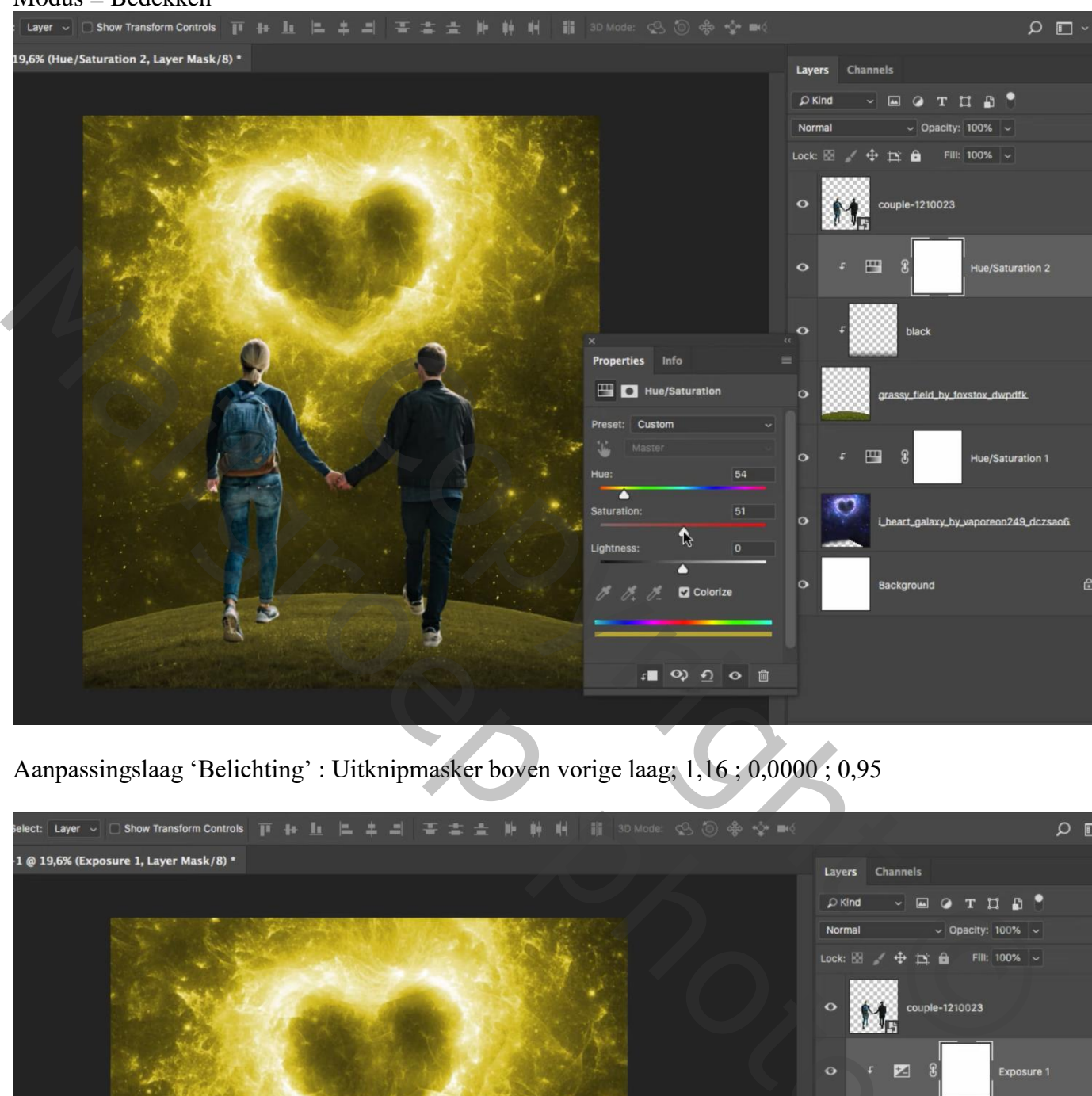

Aanpassingslaag 'Belichting' : Uitknipmasker boven vorige laag; 1,16 ; 0,0000 ; 0,95

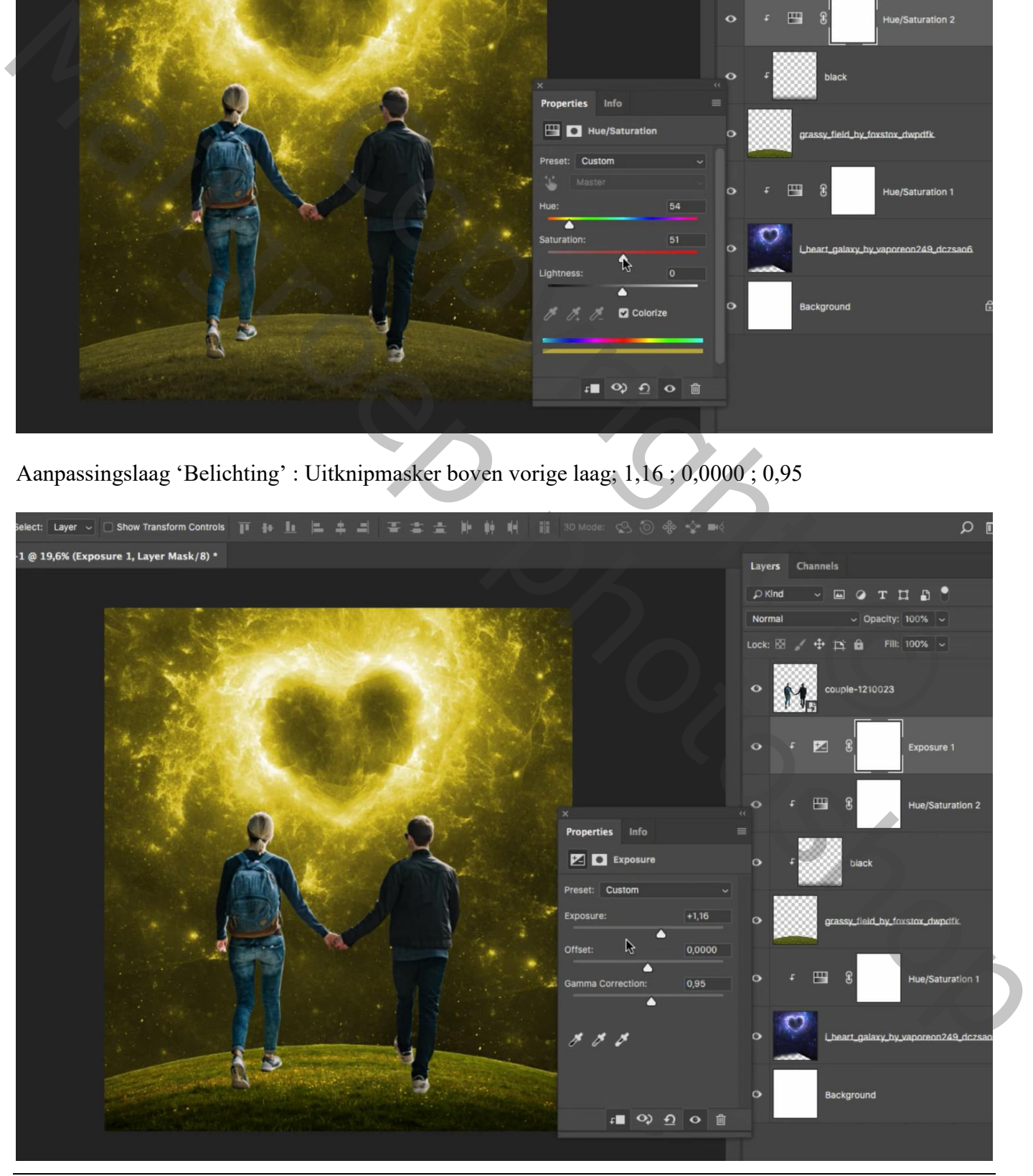

Valentijn dag – blz. 5 Vertaling T

Laagmasker omkeren (Ctrl + I) ; zacht wit penseel, dekking =  $100\%$  ; op het laagmasker de bovenkant van het gras beschilderen

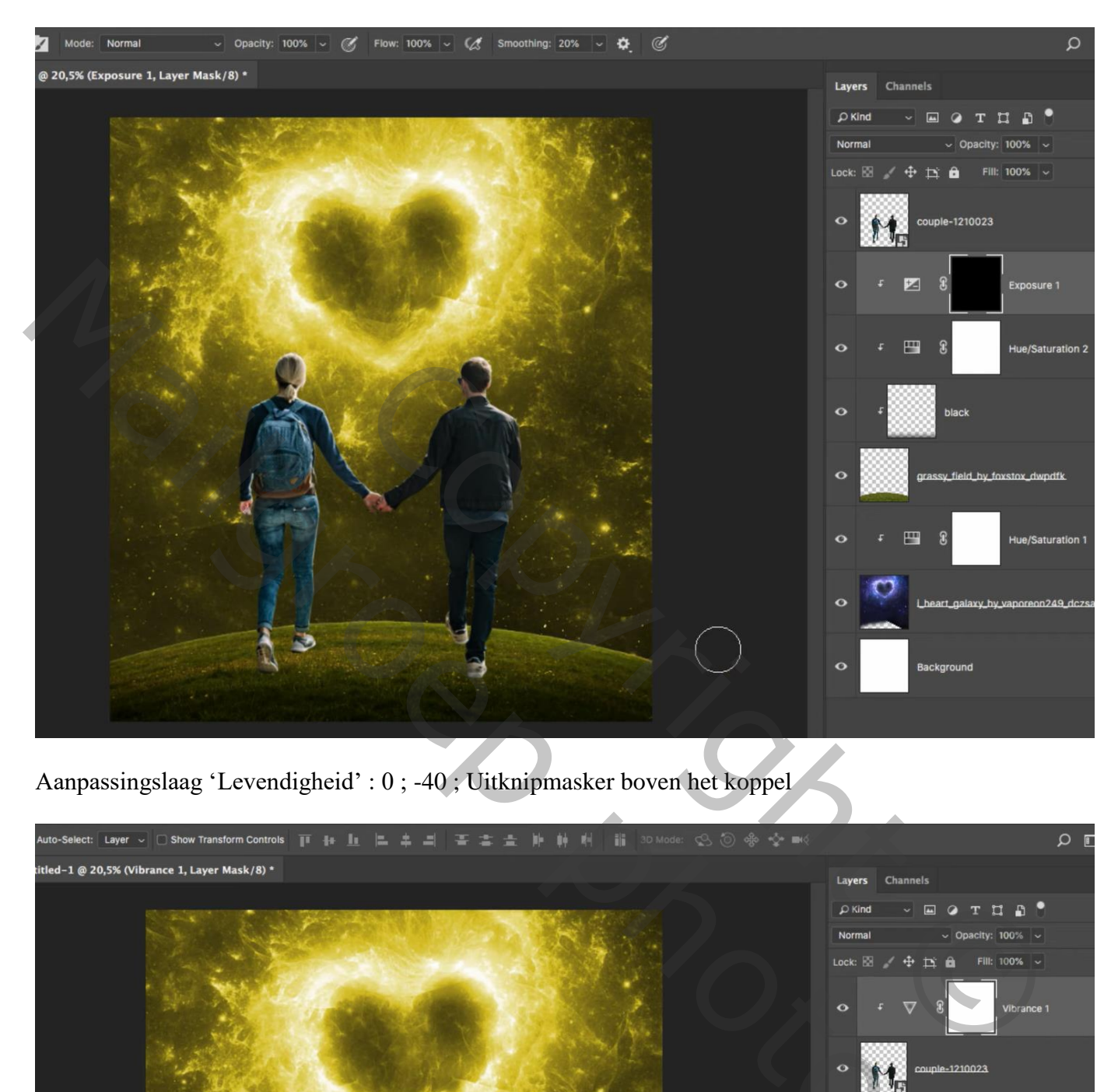

Aanpassingslaag 'Levendigheid' : 0 ; -40 ; Uitknipmasker boven het koppel

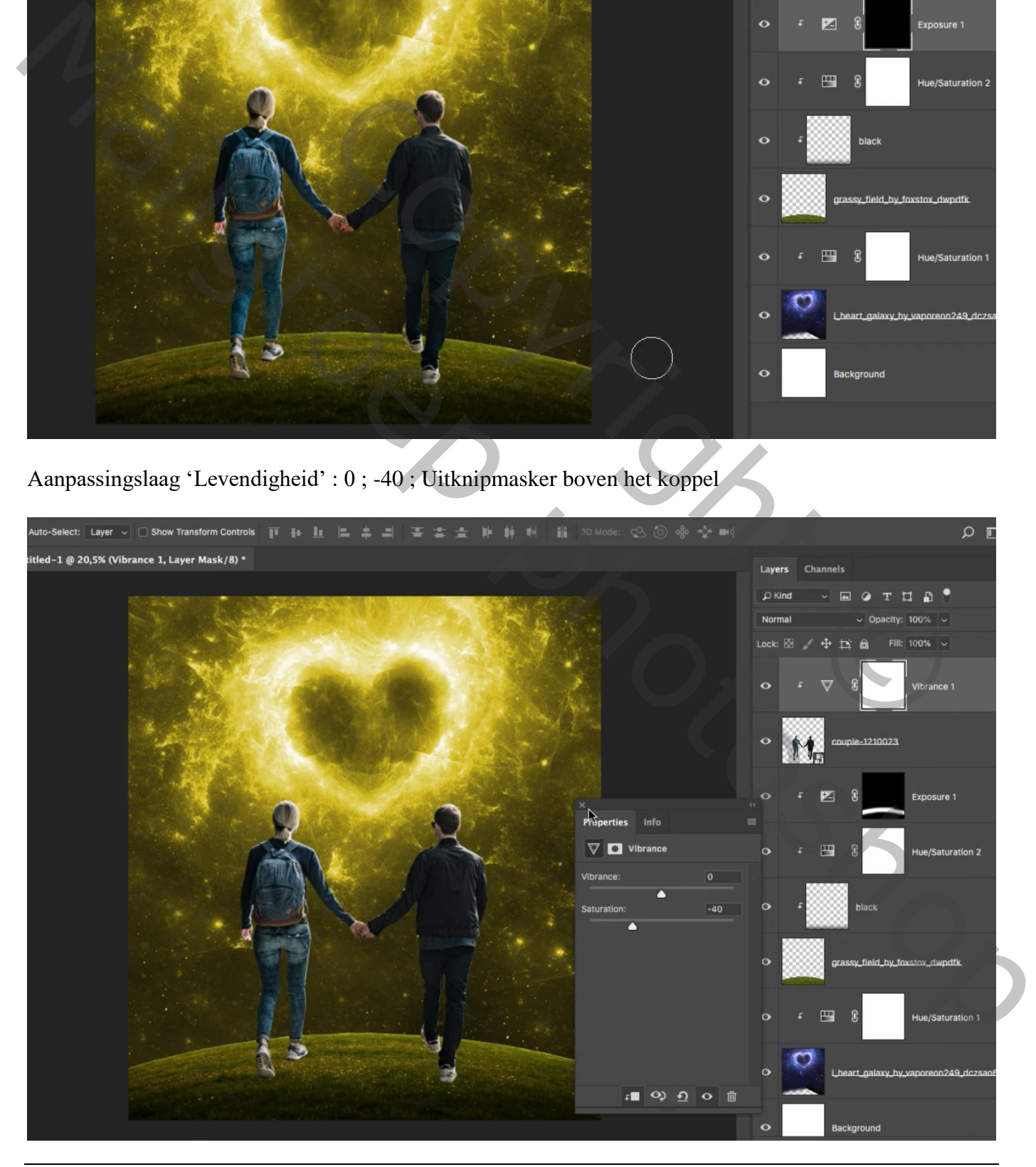

Valentijn dag – blz. 6 Vertaling T

#### Aanpassingslaag 'Kleurtoon/Verzadiging' : Uitknipmasker Vink Vullen met kleur aan; waarden = 61 ; 41 ; 0 Voor die Aanpassingslaag : Vulling = 25 %

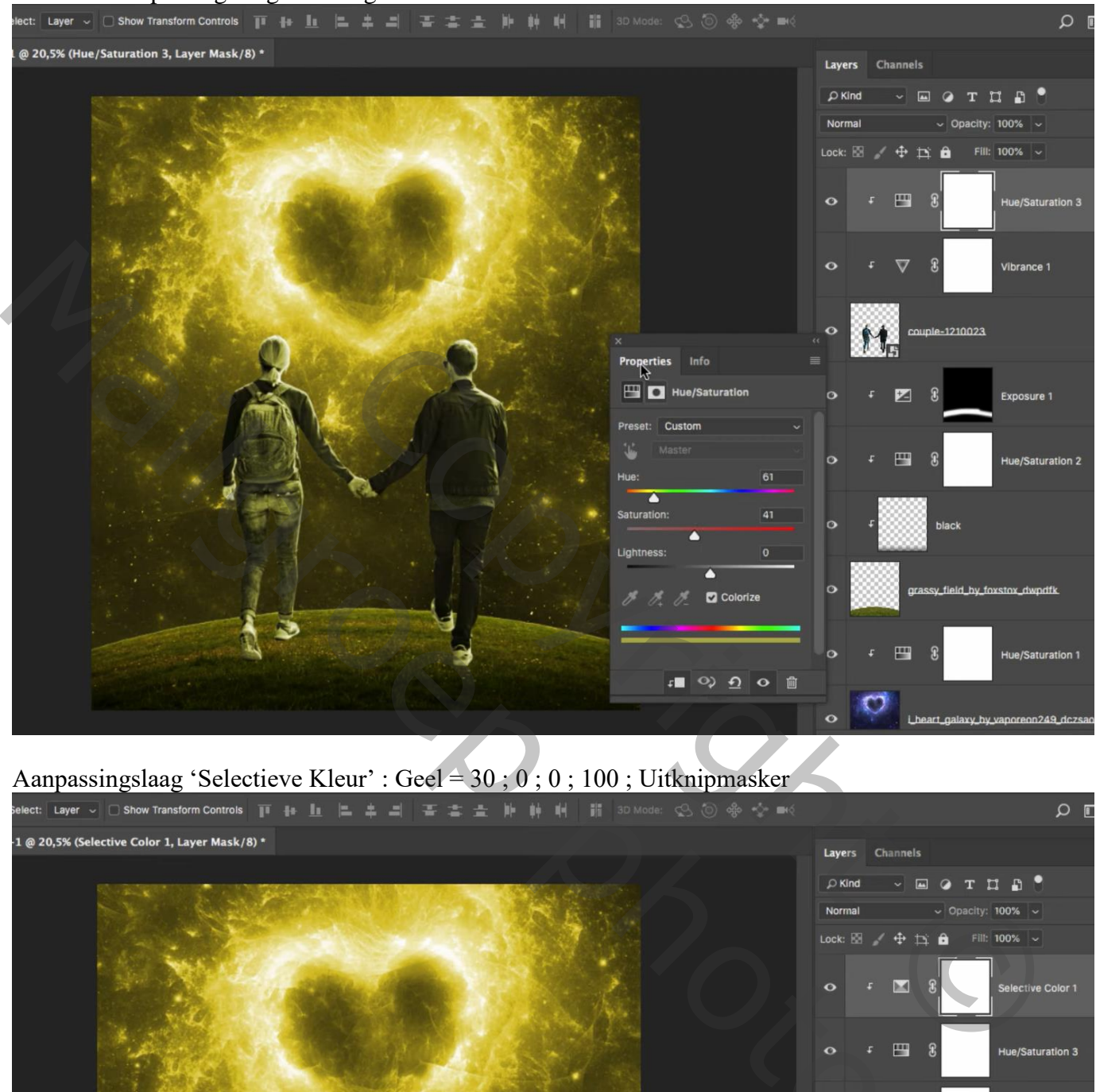

# Aanpassingslaag 'Selectieve Kleur' : Geel = 30 ; 0 ; 0 ; 100 ; Uitknipmasker

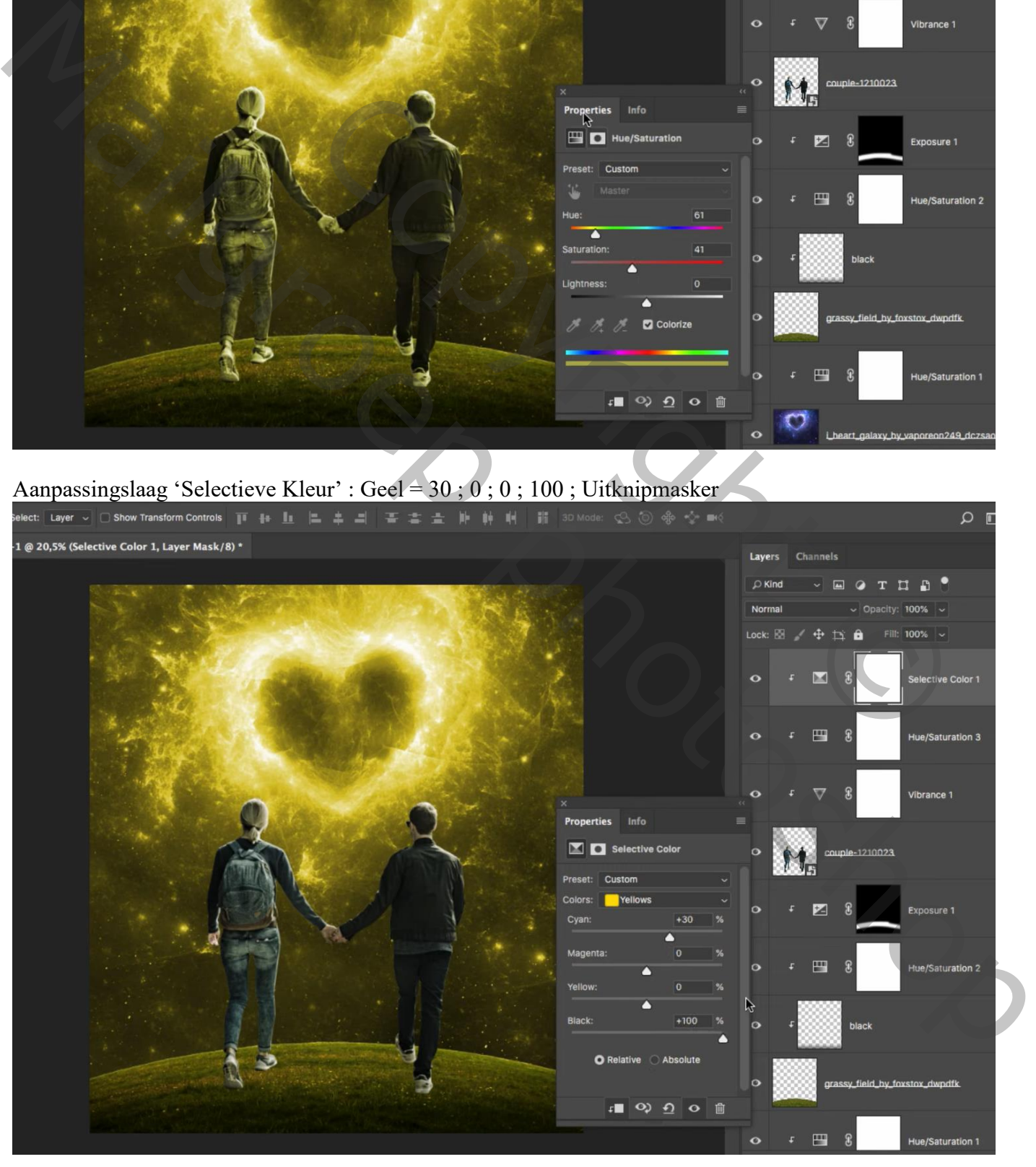

Valentijn dag – blz. 7 Vertaling T

#### Aanpassingslaag 'Belichting' : 0,16 ; 0,0000 ; 0,95 ; Uitknipmasker Op het laagmasker : Zwart transparant verloop trekken van onder naar boven

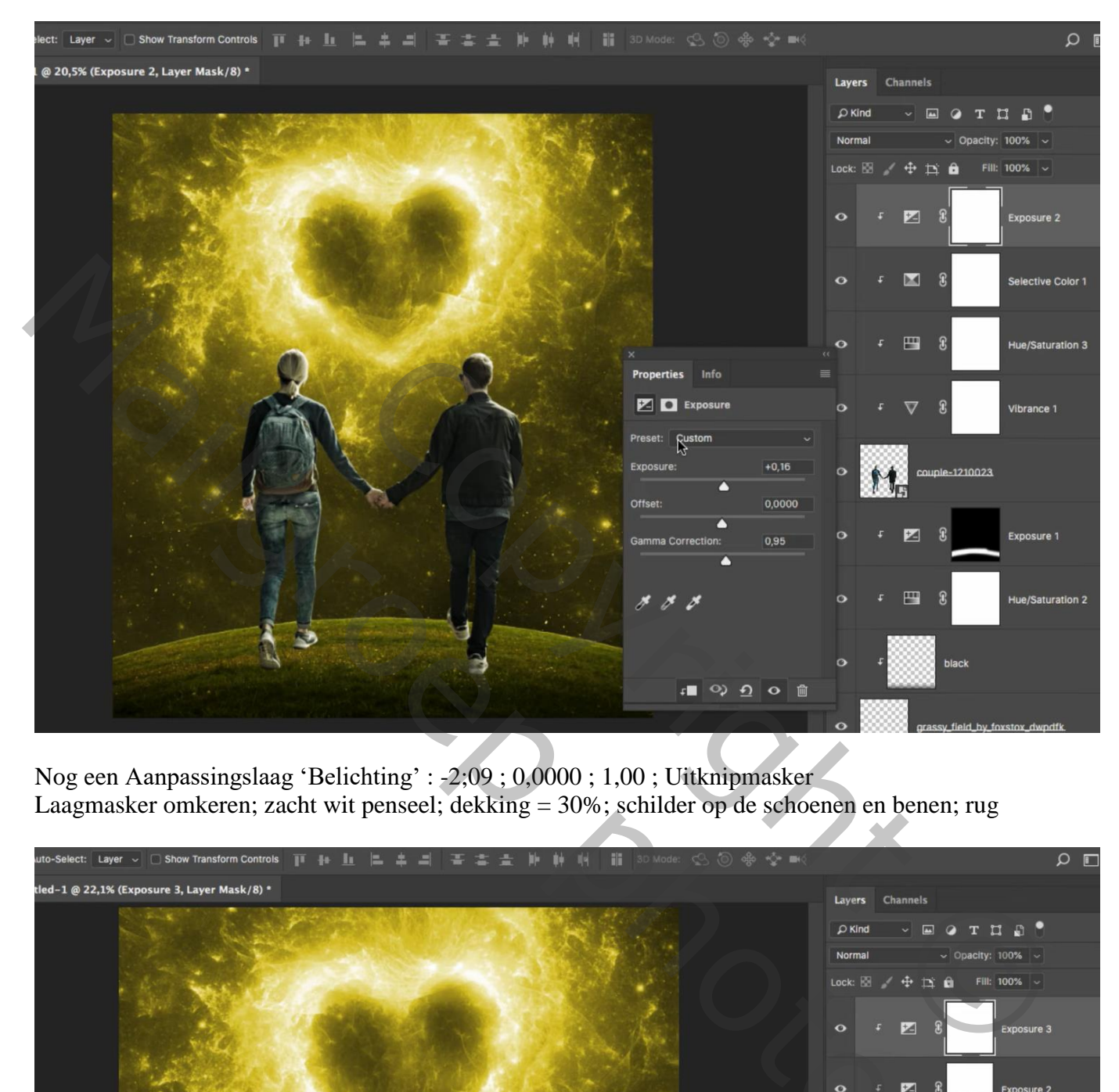

Nog een Aanpassingslaag 'Belichting' : -2;09 ; 0,0000 ; 1,00 ; Uitknipmasker Laagmasker omkeren; zacht wit penseel; dekking = 30%; schilder op de schoenen en benen; rug

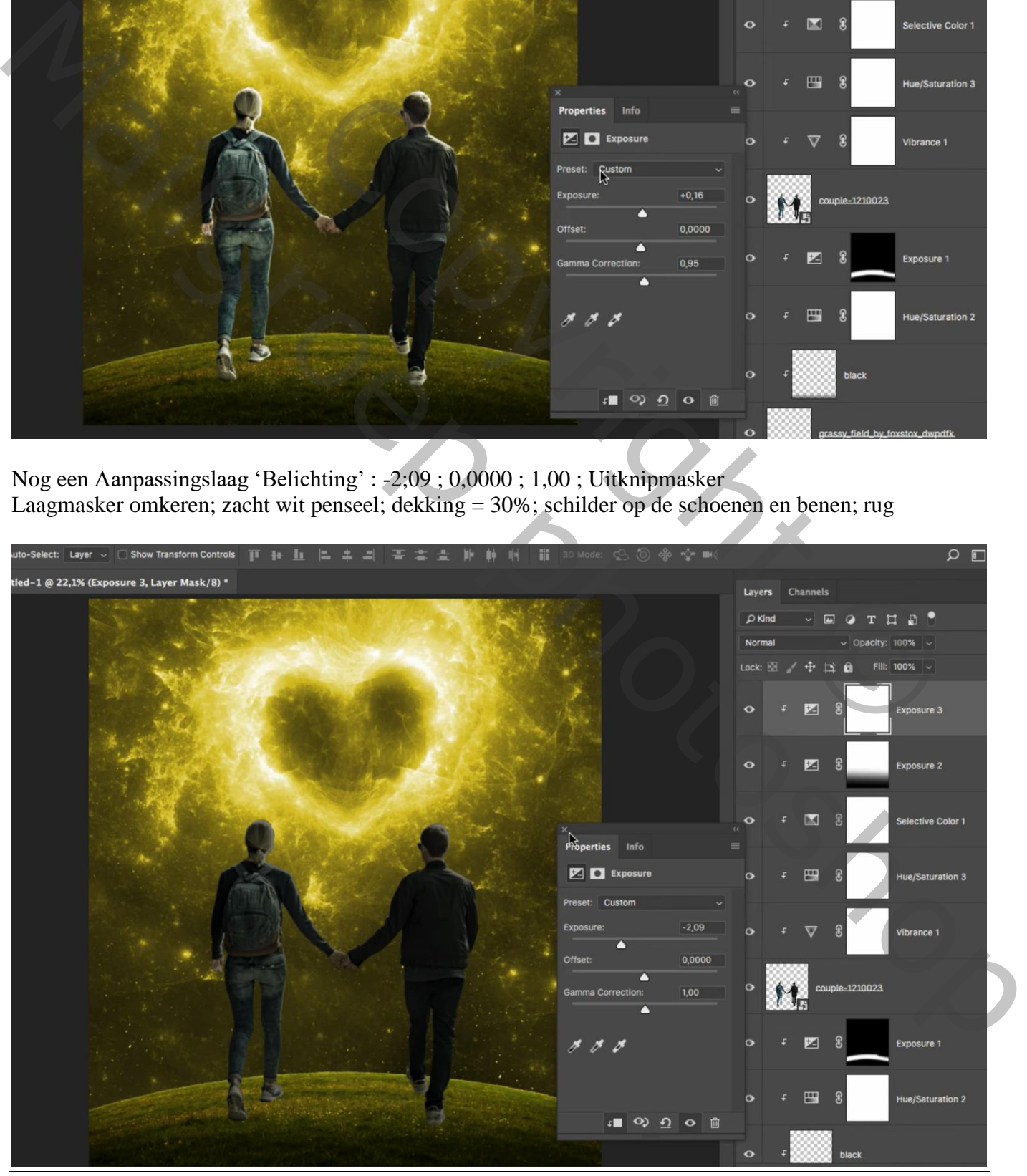

Valentijn dag – blz. 8 Vertaling T

## Aanpassingslaag 'Volle kleur'; kleur = # D8BE00 ; Uitknipmasker vulling van die Aanpassingslaag = 10%

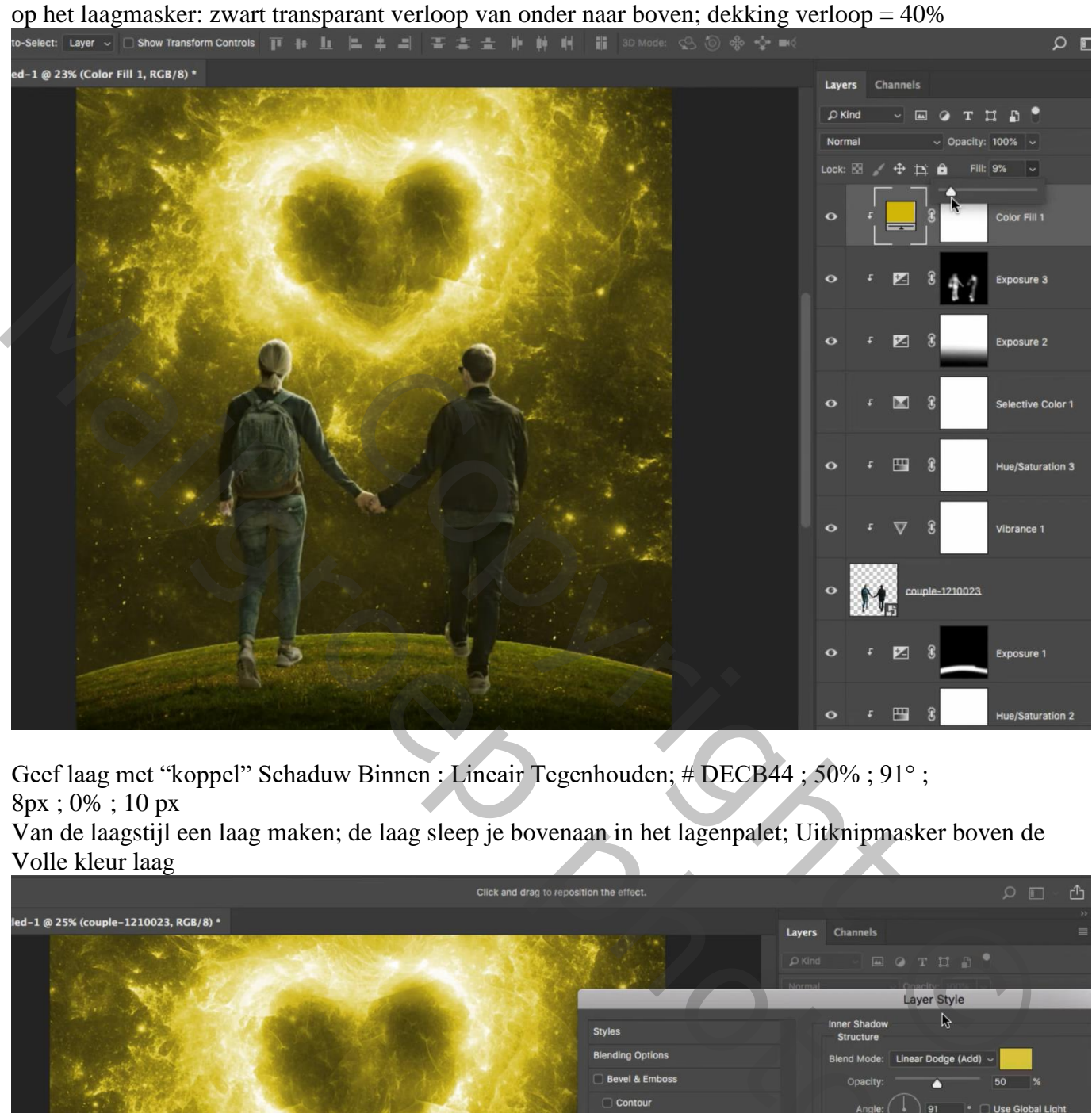

Geef laag met "koppel" Schaduw Binnen : Lineair Tegenhouden; # DECB44 ; 50% ; 91° ; 8px ; 0% ; 10 px

Van de laagstijl een laag maken; de laag sleep je bovenaan in het lagenpalet; Uitknipmasker boven de Volle kleur laag

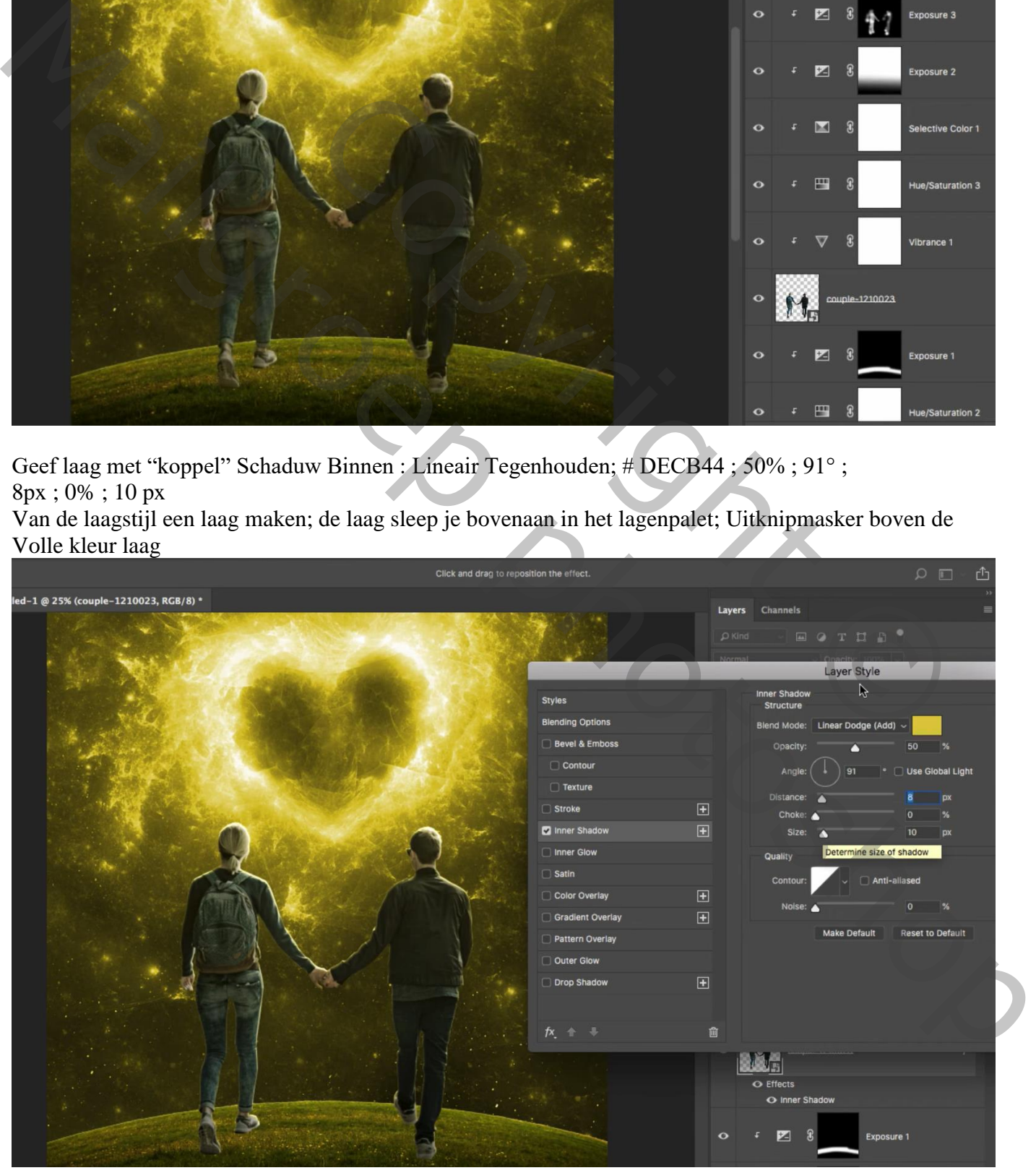

Valentijn dag – blz. 9 Vertaling T

Nieuwe laag onder het "koppel" ; schaduwen schilderen voor de beide personages; zacht zwart penseel; lage dekking

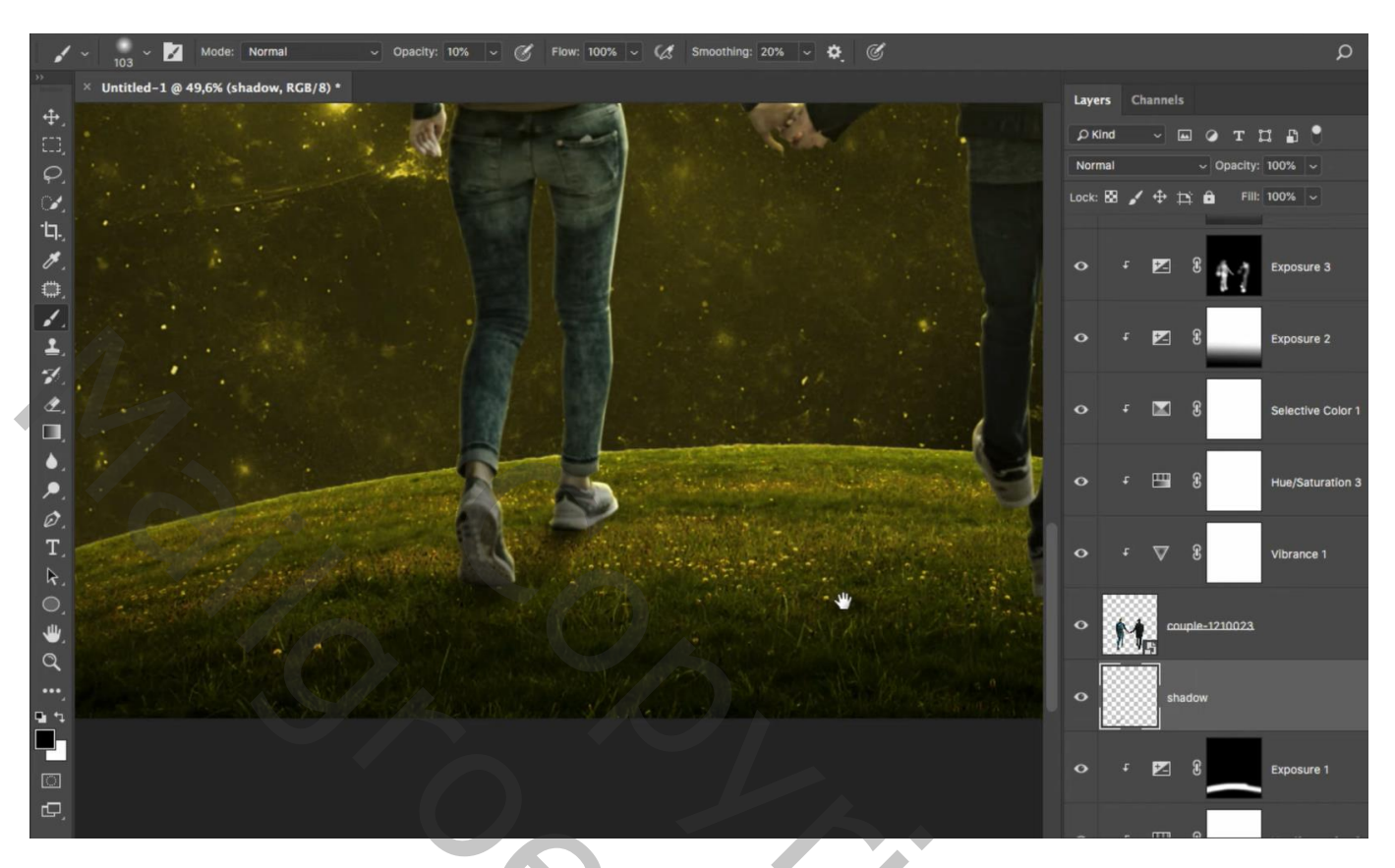

Bovenste laag; Aanpassingslaag 'Niveaus' : Hooglichten = 245; geen Uitknipmasker

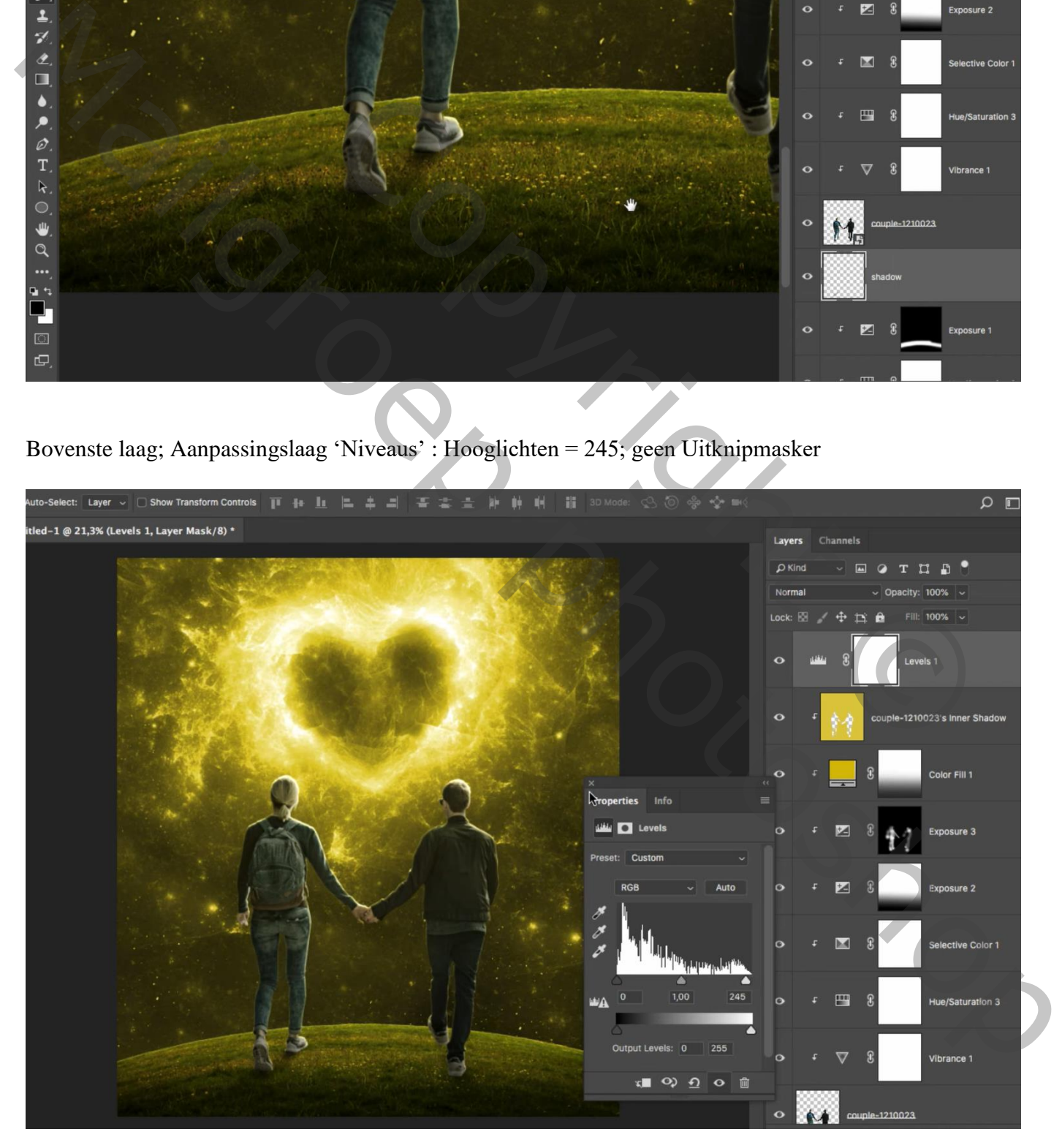

Aanpassingslaag 'Selectieve Kleur' : Rood : -34 ; 0 ; 0 ; 0 ; Geel = -20 ; 19 ; 0 ; 21

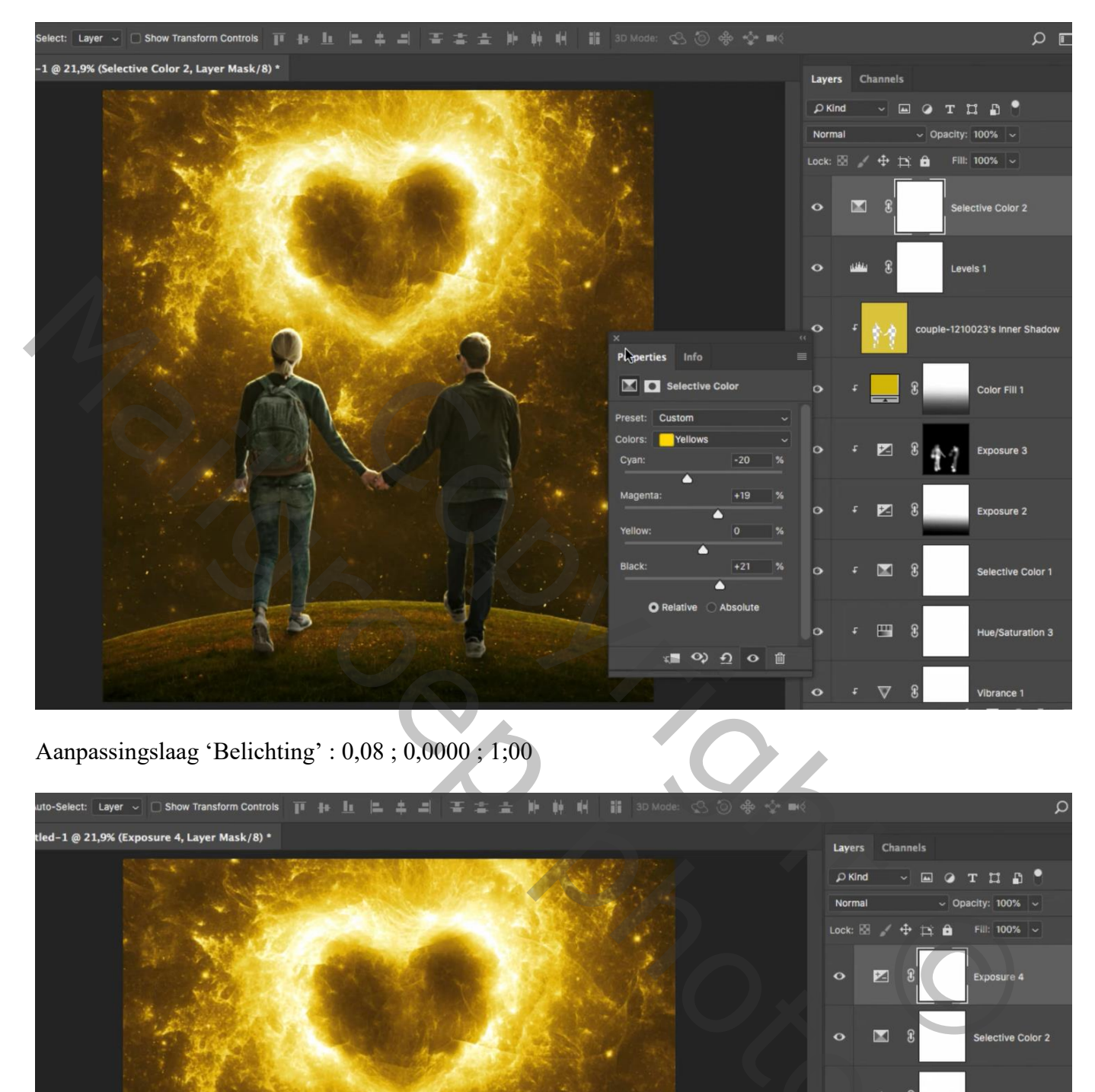

Aanpassingslaag 'Belichting' : 0,08 ; 0,0000 ; 1;00

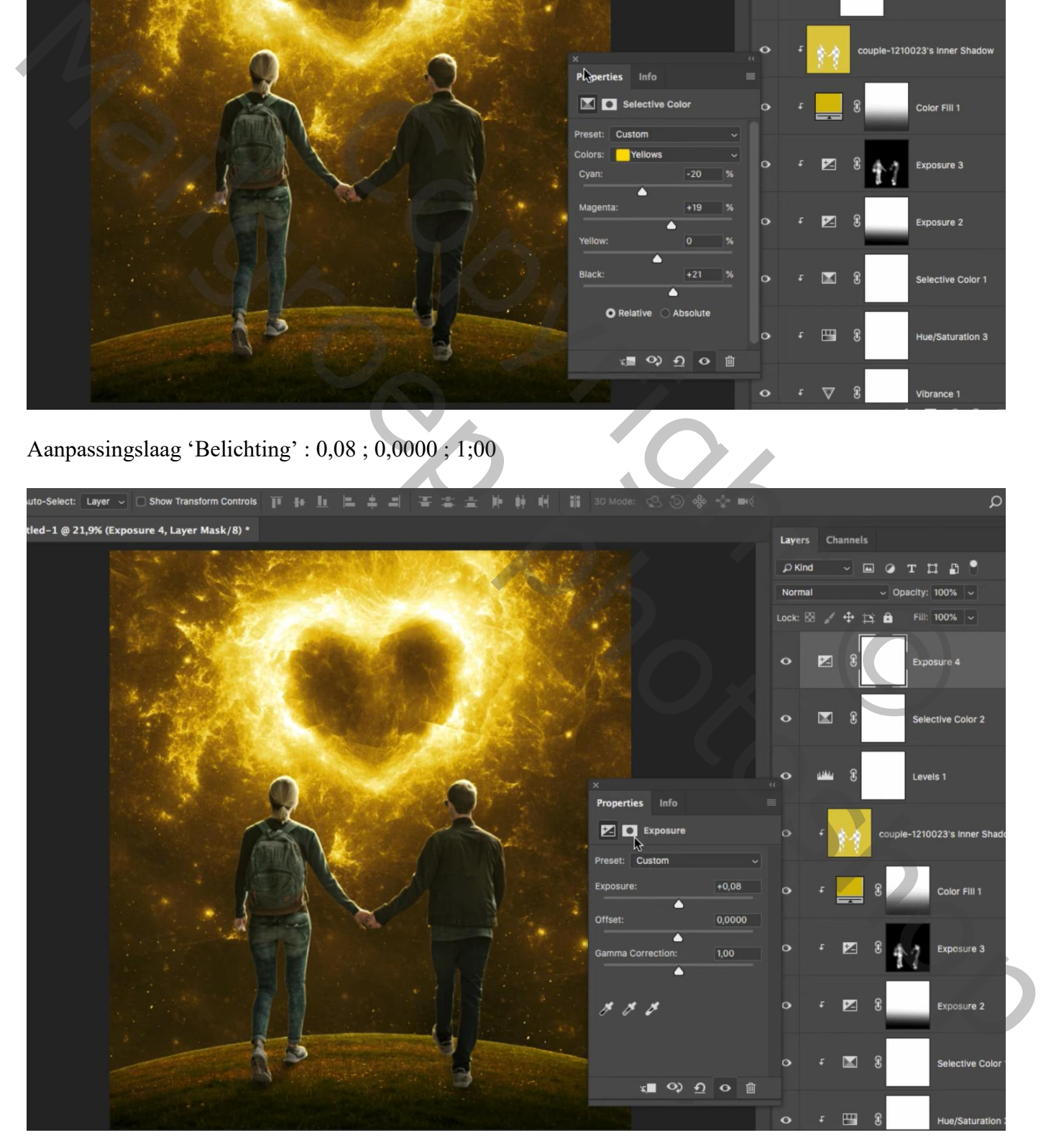